# **3 Low-level discovery**

#### **Overview**

Low-level discovery provides a way to automatically create items, triggers, and graphs for different entities on a computer. For instance, Zabbix can automatically start monitoring file systems or network interfaces on your machine, without the need to create items for each file system or network interface manually. Additionally it is possible to configure Zabbix to remove unneeded entities automatically based on actual results of periodically performed discovery.

In Zabbix, three types of item discovery are supported out of the box:

- discovery of file systems;
- discovery of network interfaces:
- discovery of SNMP OIDs.

A user can define their own types of discovery, provided they follow a particular JSON protocol.

The general architecture of the discovery process is as follows.

First, a user creates a discovery rule in "Configuration" → "Templates" → "Discovery" column. A discovery rule consists of (1) an item that discovers the necessary entities (for instance, file systems or network interfaces) and (2) prototypes of items, triggers, and graphs that should be created based on the value of that item.

An item that discovers the necessary entities is like a regular item seen elsewhere: the server asks a Zabbix agent (or whatever the type of the item is set to) for a value of that item, the agent responds with a textual value. The difference is that the value the agent responds with should contain a list of discovered entities in a specific JSON format. While the details of this format are only important for implementers of custom discovery checks, it is necessary to know that the returned value contains a list of macro → value pairs. For instance, item "net.if.discovery" might return two pairs: "{#IFNAME}"  $\rightarrow$  "lo" and "{#IFNAME}"  $\rightarrow$  "eth0".

Low-level discovery items - vfs.fs.discovery, net.if.discovery are supported since Zabbix agent version 2.0.

On a Zabbix proxy the return value of low-level discovery rule is limited to 4000 characters with Oracle DB and 2048 characters with IBM DB2.

These macros are then used in names, keys, and other prototype fields that are basis for creating real items, triggers, and graphs for each discovered entity. These macros can be used:

- for item prototypes in
	- names
	- keys
	- SNMP OIDs
	- calculated item formulas
	- SSH and Telnet scripts
	- database monitor item parameters
- for trigger prototypes in
	- names
	- $\circ$  expressions (insofar as when referencing an item key prototype and as standalone

constants) • for graph prototypes in names

When the server receives a value for a discovery item, it looks at the macro → value pairs and for each pair generates real items, triggers, and graphs, based on their prototypes. In the example with "net.if.discovery" above, the server would generate one set of items, triggers, and graphs for the loopback interface "lo", and another set for interface "eth0".

The following sections illustrate the process described above in detail and serve as a how-to for performing discovery of file systems, network interfaces, and SNMP OIDs. The last section describes the JSON format for discovery items and gives an example of how to implement your own file system discoverer as a Perl script.

### <span id="page-1-0"></span>**3.1 Discovery of file systems**

To configure the discovery of file systems, do the following:

- Go to: Configuration → Templates
- Click on Discovery in the row of an appropriate template

#### $\pmb{\times}$

- Click on Create discovery rule in the upper right corner of the screen
- Fill in the form with the following details

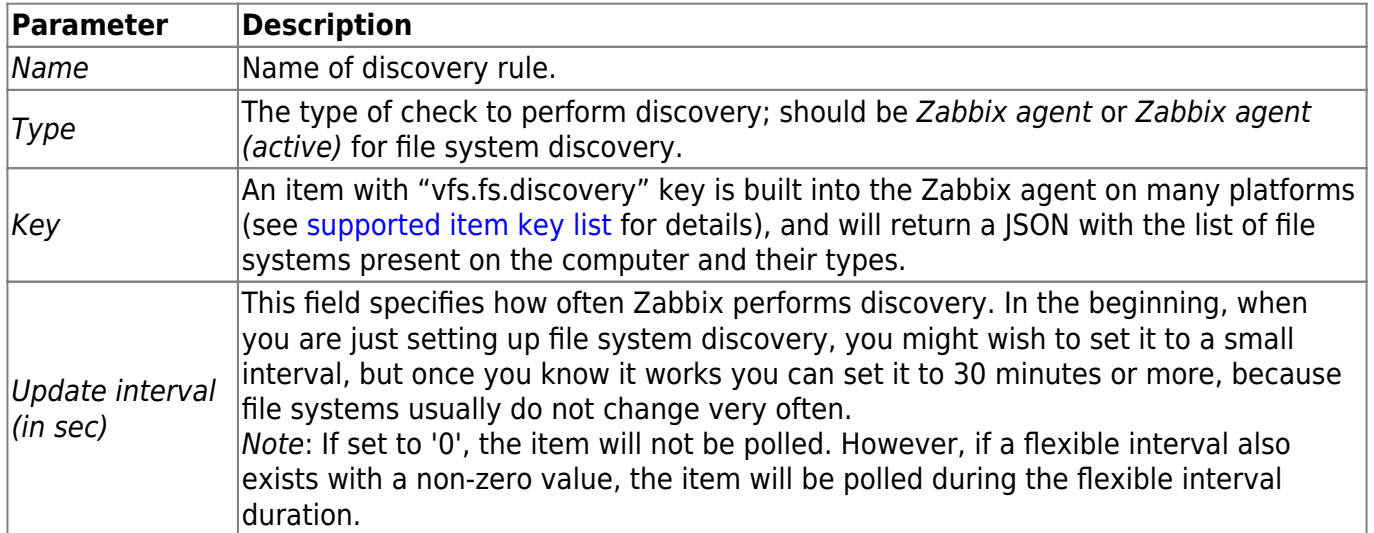

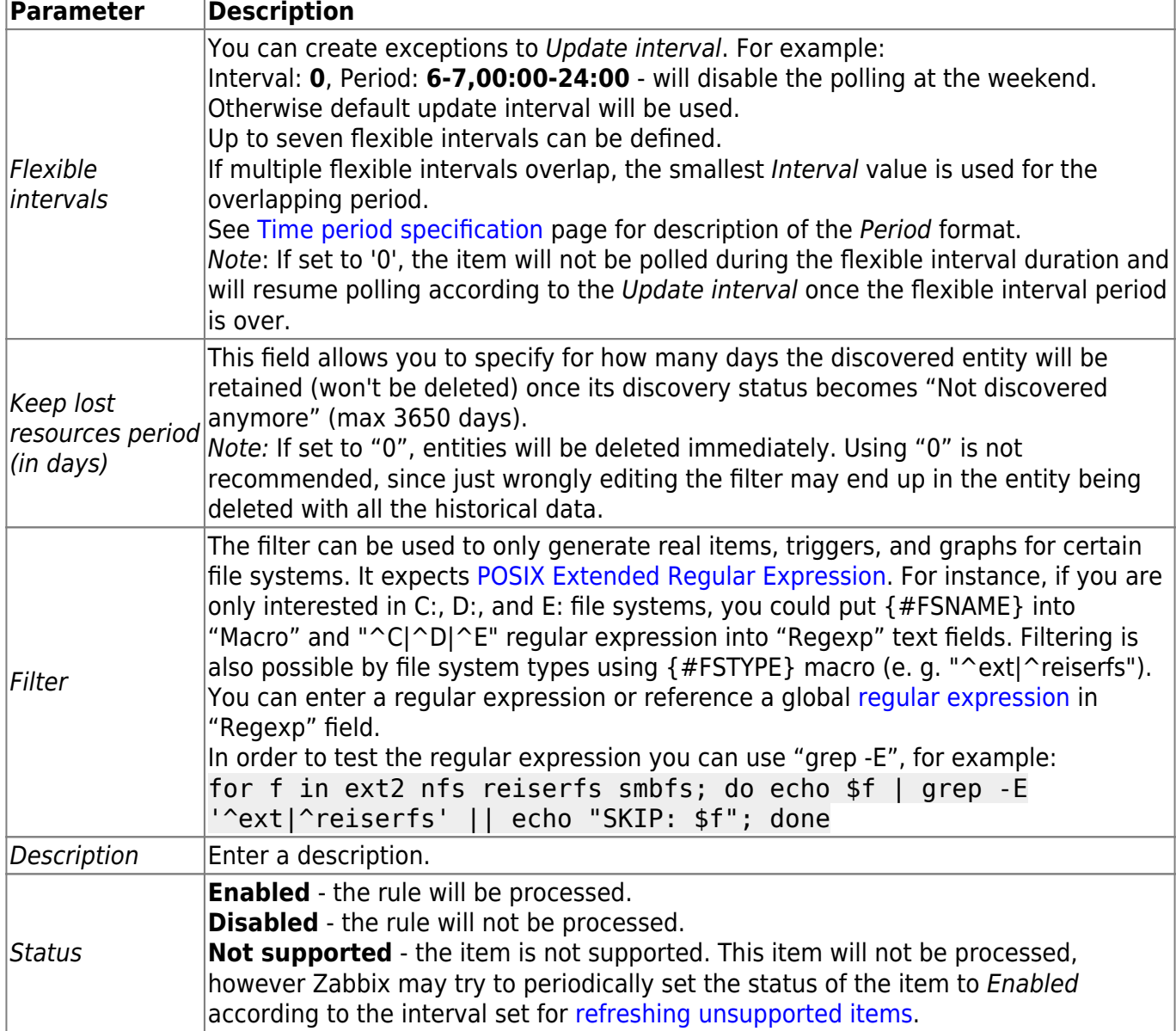

Zabbix database in MySQL must be created as case-sensitive if file system names that differ only by case are to be discovered correctly.

Discovery rule history is not preserved.

Once a rule is created, go to the items for that rule and press "Create prototype" to create an item prototype. Note how macro {#FSNAME} is used where a file system name is required. When the discovery rule is processed, this macro will be substituted with the discovered file system.

 $\pmb{\times}$ 

If an item prototype is created with a *Disabled* status, it will be added to a discovered entity, but in a disabled state.

We can create several item prototypes for each file system metric we are interested in:

 $\pmb{\times}$ 

Then, we create trigger prototypes in a similar way:

Last<br>undate: update: 2014/09/25 manual:discovery:low\_level\_discovery https://www.zabbix.com/documentation/2.2/manual/discovery/low\_level\_discovery?rev=1411656005 14:40

And graph prototypes too:

 $\pmb{\times}$ 

 $\pmb{\times}$ 

Finally, we have created a discovery rule that looks like shown below. It has five item prototypes, two trigger prototypes, and one graph prototype.

 $\pmb{\times}$ 

The screenshots below illustrate how discovered items, triggers, and graphs look like in the host's configuration. Discovered entities are prefixed with a golden link to a discovery rule they come from.

 $\pmb{\times}$ 

Items (similarly, triggers and graphs) created by a low-level discovery rule cannot be manually deleted. However, they will be deleted automatically if a discovered entity (file system, interface, etc) stops being discovered (or does not pass the filter anymore). In this case the items will be deleted after the days defined in the Keep lost resources period field pass; triggers and graphs will be deleted immediately.

When discovered entities become 'Not discovered anymore', an orange lifetime indicator is displayed in the items list. Move your mouse pointer over it and a message will be displayed indicating how many days are left until the item will be deleted.

 $\pmb{\times}$ 

 $\pmb{\times}$ 

 $\pmb{\times}$ 

### **3.2 Discovery of network interfaces**

Discovery of network interfaces is done in exactly the same way as discovery of file systems, except that you use the discovery rule key "net.if.discovery" instead of "vfs.fs.discovery" and use macro {#IFNAME} instead of {#FSNAME} in filter and item/trigger/graph prototypes.

Examples of item prototypes that you might wish to create based on "net.if.discovery": "net.if.in[{#IFNAME},bytes]", "net.if.out[{#IFNAME},bytes]".

[See above](#page-1-0) for more information about the filter.

### **3.3 Discovery of SNMP OIDs**

In this example, we will perform SNMP discovery on a switch. First, go to "Configuration" → "Templates".

To edit discovery rules for a template, click on the link in the "Discovery" column.

Then, press "Create rule" and fill the form with the details in the screenshot below.

Unlike file system and network interface discovery, the item does not necessarily have to have "snmp.discovery" key - item type of SNMP agent is sufficient.

Also, unlike the previous examples, this discovery item will generate two macros for each discovered entity: {#SNMPINDEX} and {#SNMPVALUE}. In case you would like to filter out loopback interfaces from returned values you could put "{#SNMPVALUE}" into filter "Macro" and "^([^l]|l\$)[^o]?" regular expression into "Regexp" text fields. [See above](#page-1-0) for more information about the filter.

In "SNMP OID" field, we have to put an OID that is capable of generating meaningful values for these macros.

To understand what we mean, let us perform snmpwalk on our switch:

\$ snmpwalk -v 2c -c public 192.168.1.1 IF-MIB::ifDescr  $IF-MIB::ifDescr.1 = STRING: WAN$ IF-MIB::ifDescr.2 = STRING: LAN1 IF-MIB::ifDescr.3 = STRING: LAN2

Macro {#SNMPINDEX} takes its value from the part of the OID that is after ifDescr (in this example: 1, 2, 3). Macro {#SNMPVALUE} comes from the value of the corresponding OID (here: WAN, LAN1, LAN2). Thus, our "snmp.discovery" item would return three sets of macro  $\rightarrow$  value pairs:

{#SNMPINDEX} -> 1 {#SNMPVALUE} -> WAN {#SNMPINDEX} -> 2 {#SNMPVALUE} -> LAN1 {#SNMPINDEX} -> 3 {#SNMPVALUE} -> LAN2

 $\pmb{\times}$ 

The following screenshot illustrates how we can use these macros in item prototypes:

 $\pmb{\times}$ 

Again, creating as many item prototypes as needed:

 $\pmb{\times}$ 

As well as trigger prototypes:

 $\pmb{\times}$ 

 $\pmb{\times}$ 

And graph prototypes:

 $\pmb{\times}$ 

 $\pmb{\times}$ 

A summary of our discovery rule:

When server runs, it will create real items, triggers, and graphs, based on the values "snmp.discovery" returns. In host's configuration they will be prefixed with a golden link to a discovery rule they come from.

 $\pmb{\times}$ 

- $\pmb{\times}$
- 
- $\pmb{\times}$

## **3.4 Creating custom LLD rules**

It is also possible to create a completely custom LLD rule, discovering any type of entities - for example, databases on a database server.

To do so, a custom item should be created that returns JSON, specifying found objects and optionally some properties of them. The amount of macros per entity is not limited - while the built-in discovery rules return either one or two macros (for example, two for filesystem discovery), it is possible to return more.

The required JSON format is best illustrated with an example. Suppose we are running an old Zabbix 1.8 agent (one that does not support "vfs.fs.discovery"), but we still need to discover file systems. Here is a simple Perl script for Linux that discovers mounted file systems and outputs JSON, which includes both file system name and type. One way to use it would be as a UserParameter with key "vfs.fs.discovery\_perl":

```
#!/usr/bin/perl
$first = 1;print "{\n";
print "\t\"data\":[\n\n";
for (`cat /proc/mounts`)
{
    (\$fsname, \$fstype) = m/\$ + (\$+\) (\$+\);
    s!/! \\\backslash /! g; print "\t,\n" if not $first;
    $first = 0;
     print "\t{\n";
     print "\t\t\"{#FSNAME}\":\"$fsname\",\n";
     print "\t\t\"{#FSTYPE}\":\"$fstype\"\n";
     print "\t}\n";
}
print "\n\t]\n";
```
 $\epsilon$ 

```
print "}\n";
```
Allowed symbols for LLD macro names are **0-9** , **A-Z** , **\_** , **.**

Lowercase letters are not supported in the names.

An example of its output (reformatted for clarity) is shown below. JSON for custom discovery checks has to follow the same format.

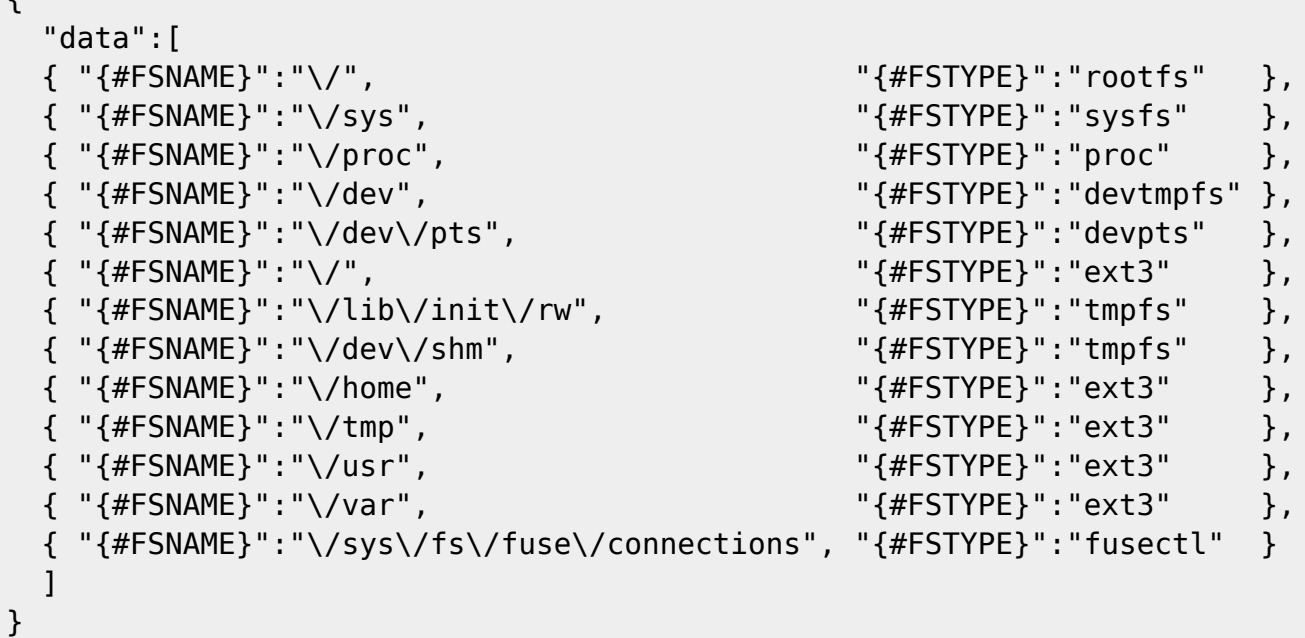

Then, in the discovery rule's "Filter" field, we could specify "{#FSTYPE}" as a macro and "rootfs|ext3" as a regular expression.

You don't have to use macro names FSNAME/FSTYPE with custom LLD rules, you are free to use whatever names you like.

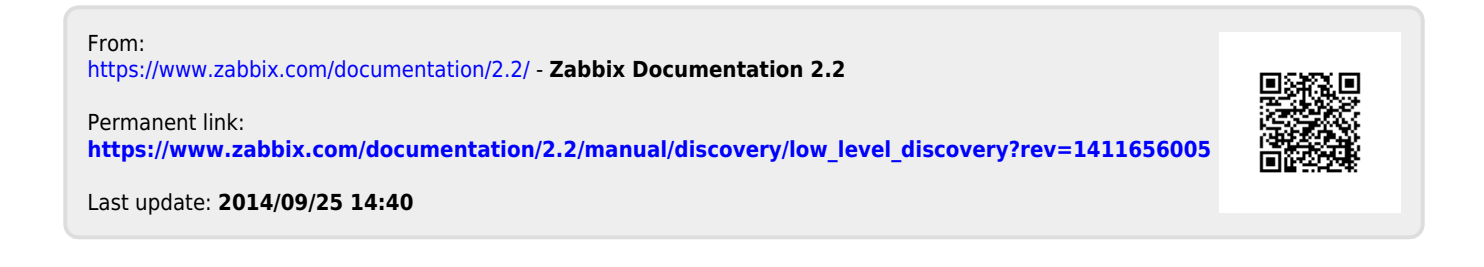